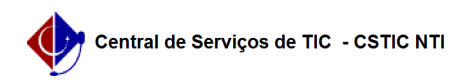

## [tutorial] Como acessar a rede Wi-Fi UFPE no Iphone? 12/10/2023 20:57:49

## **FAQ Article Print Category:** Internet sem fio (Wi-Fi) **Votes:** 0 **State:** public (all) **Result:** 0.00 % **Last update:** 08:57:08 - 06/13/2022 *Keywords* iphone;wifi iphone *Artigo (public)* Procedimentos Selecione a rede Wi-Fi UFPE usuário: digite apenas os números do seu CPF. Senha: digite a mesma configurada no UFPE-ID(id.ufpe.br). Na tela seguinte aceite o certificado: Você agora estará conectado e pronto para navegar.